## PRENOS POČETNOG STANJA

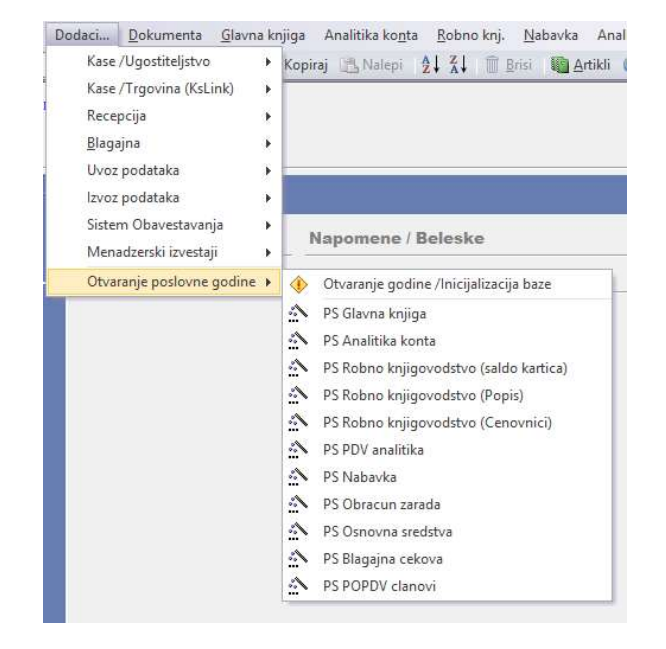

Klikom na Dodaci-Otvaranje poslovne godine pojaviće se opcije za prenos početnog stanja (slika br.1).

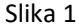

PS Glavna knjiga (slika 2) – Glavna knjiga može da se prenese zbirno po kontima ili zbirno po kontima i troškovnim mestima. Glavna knjiga može da se prenese više puta. Na primer: ako prenesete glavnu knjigu u 2024 godinu, a naknadno ste uradili neku izmenu u glavnoj knjizi u 2023 godini, onda je potrebno zbog naknadne izmene da opet prenesete glavnu knjigu u 2024 godinu.

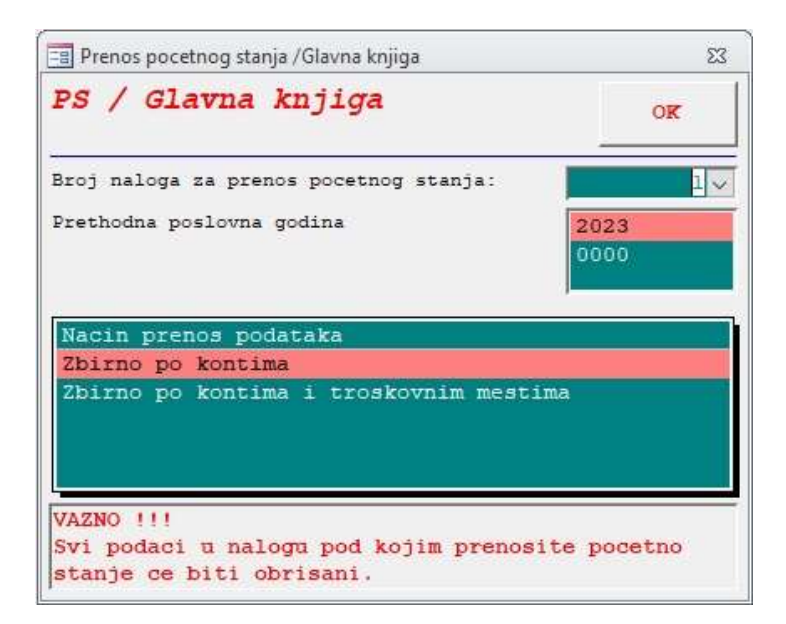

PS Analitika konta (Slika 3) - Analitika konta služi za prenos saldo kartica po troškovnim mestima, saldo kartica bez troškovnih mesta ili za prenos otvorenih stavki. Analitika konta može da se prenosi više puta, *ali potrebno je da se napomene da svaki put kada prenesete analitiku konta tada* se razvezuju stavke koje ste u međuvremenu povezali u tekućoj godini.

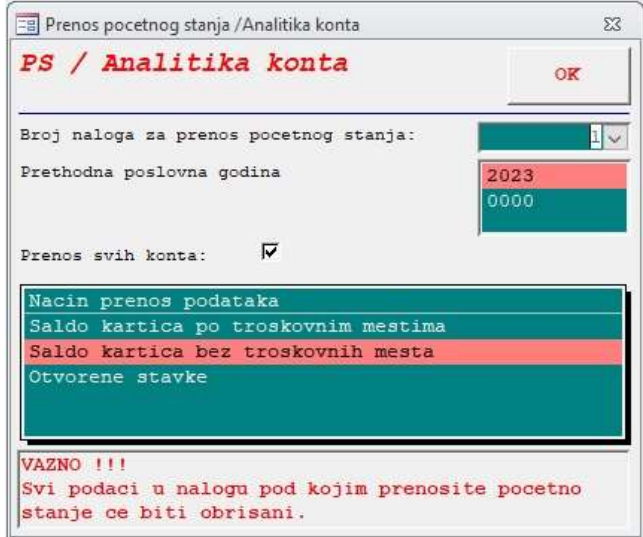

Slika 3

PS Robno knjigovodstvo (Popisi) (Slika 4) – Za prenos popisa potrebno je da se unesu sledeći podaci: broj naloga za prenos početnog stanja (obično je to nalog br.1), odabrati prethodnu poslovnu godinu sa koje se prenosi popis u tekuću, odabrati magacin i broj popisa. Može, a i ne mora da se štiklira prenos artikala sa količinom 0. Popisi mogu da se prenose više puta. Opcije: kreiraj dokument popisa broj 1/2, automatski unos cenovnika i automatsko knjiženje KEPU knjige su obavezne opcije ukoliko je u pitanju trgovačka roba.

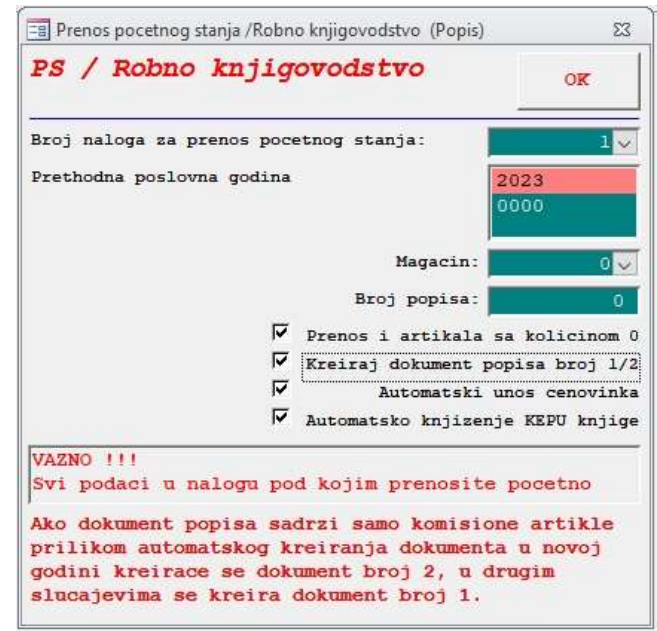

PS Robno knjigovodstvo (Cenovnici) (Slika 5) – ukoliko ste pri otvaranju nove poslovne godine preneli i cenovnike onda nije potrebno sada da ih prenosite. Ukoliko cenovnici nisu već prenešeni, onda je potrebno na ovoj formi da se dodeli broj naloga, izabere prethodna godina sa koje se prenose cenovnici. Takođe, ako želite da cenovnike prenesete po svim kontima i magacinima potrebno je da štiklirate ponuđenu opciju.

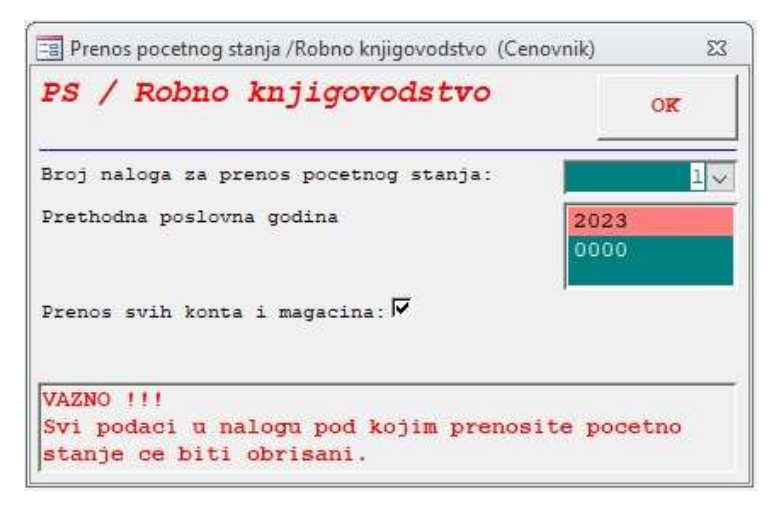

Slika 5

PS PDV analitika (Slika 6) – Sa prenosom analitike prenose se nezatvoreni avansi i dokumenta sa datumom knjiženja u novoj poslovnoj godini (npr. kalkulacija koja je uneta u prethodnoj godini, ali se pdv za nju plaća u ovoj godini). PDV analitika se PRENOSI SAMO JEDANPUT, jer na primer avansi koji su već preneti povezuju se sa fakturama u tekućoj godini, a ako se opet prenesu nakon povezivanja onda se gubi veza.

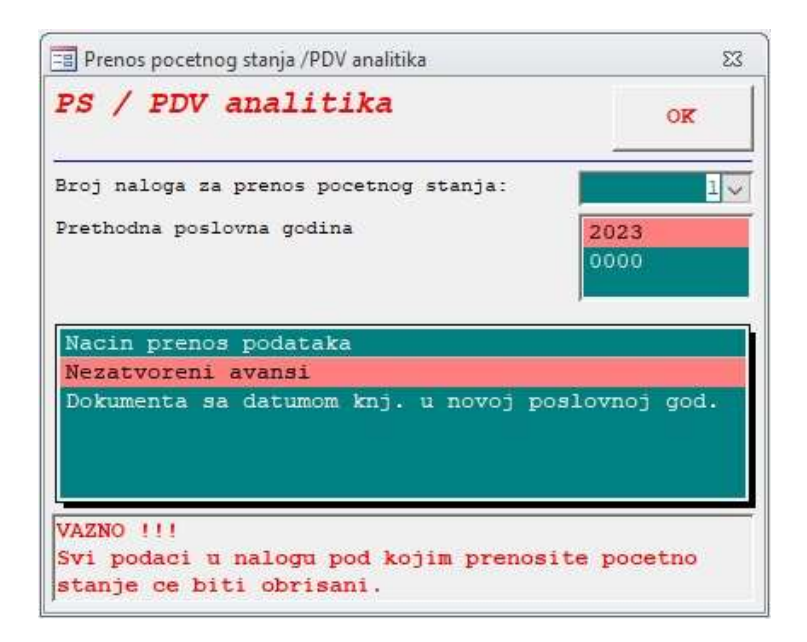

Slika 6

PS Obračun zarada (Slika 7) – Obračun zarada se prenosi u celosti. NAPOMENA: Jako je važno da se ne rade zarade u tekućoj poslovnoj godini dok se ne prenesu zarade iz prethodne godine, u suprotnom svi novonastali obračuni pri prenosu zarada biće obrisani.

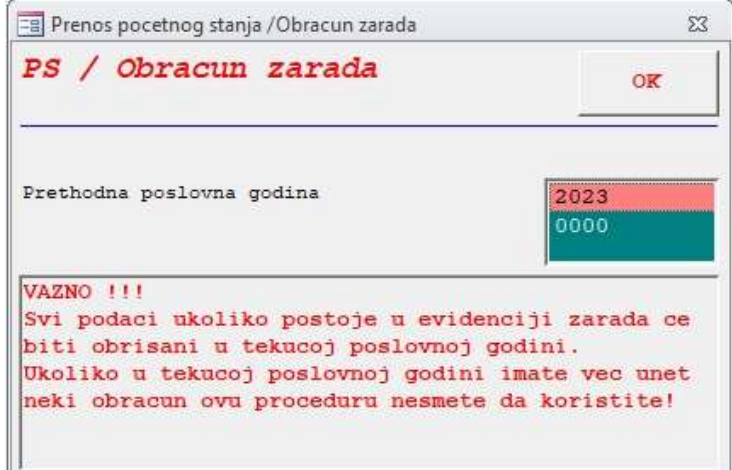

Slika 7

PS Osnovna sredstva (Slika 8) – Osnovna sredstva se prenose u celosti. NAPOMENA: Jako je važno da se ne unose nova osnovna sredstva u tekućoj poslovnoj godini dok se ne prenesu osnovna sredstva iz prethodne godine, u suprotnom sva nova uneta osnovna sredstva pri prenosu biće obrisana.

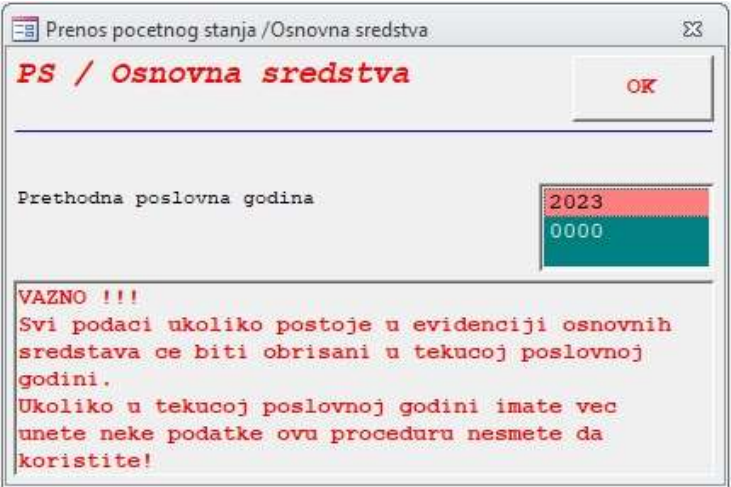

Slika 8

PS POPDV članovi (slika 9) – Da bi ste preneli POPDV članove potrebno je da pokrenete automatski prenos klikom na dugme OK.

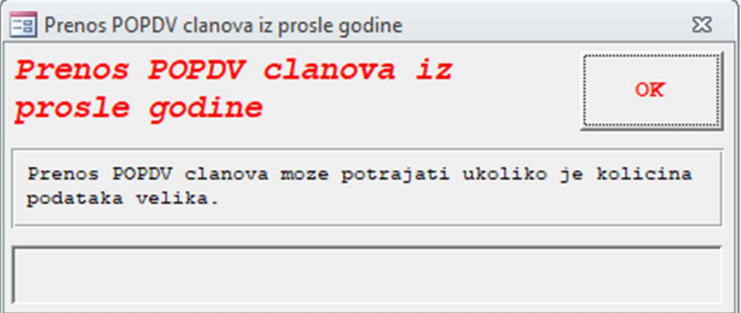

Slika 9